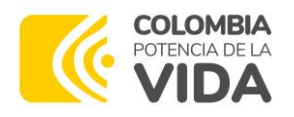

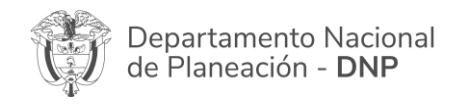

## **Protocolo para asignación del rol administrador cabeza de sector / entidad nacional / entidad territorial (departamento o municipio)**

La activación de administradores en los sistemas del banco de proyectos (MGA Web, SUIFP, SPI) **a partir del 01 de enero de 2024**, se realizará directamente desde la MGA Web.

Solo se habilitará la opción de solicitud de administrador a los usuarios con correo institucional que tengan el dominio ".gov.co".

Las instrucciones para adelantar la solicitud de administrador en la MGA WEB, podrán consultarse en la siguiente infografía:

[https://mgaayuda.dnp.gov.co/Recursos/Solicitud\\_Rol\\_AdminLocal.pdf](https://mgaayuda.dnp.gov.co/Recursos/Solicitud_Rol_AdminLocal.pdf)

Es importante tener presente las siguientes recomendaciones:

**1.** El jefe o secretario de planeación, o quien haga sus veces, debe registrarse con su correo institucional finalizado en "**.gov.co"**, como formulador ciudadano en la MGA Web, tal como lo indica el tutorial "creación de usuario" disponible en el siguiente enlace:

[https://mgaayuda.dnp.gov.co/Recursos/Registrar\\_usuario.mp4](https://mgaayuda.dnp.gov.co/Recursos/Registrar_usuario.mp4)

**2.** Si se necesita cambiar el correo registrado en la MGA Web para cumplir la condición del paso anterior, debe seguir el procedimiento descrito en el siguiente tutorial:

[https://mgaayuda.dnp.gov.co/Recursos/Cambio\\_correo\\_electronico.mp4](https://mgaayuda.dnp.gov.co/Recursos/Cambio_correo_electronico.mp4)

- **3.** Si el jefe o secretario de planeación se encuentra registrado en la MGA y no recuerda la clave de acceso puede recuperarla por la opción "**[¿Olvidó su contraseña?](https://mgaweb.dnp.gov.co/account/forgotpassword)**"
- **4.** Si el jefe o secretario de planeación no tiene acceso al correo registrado en la MGA Web, puede solicitar el cambio de correo del usuario por medio de la mesa de ayuda, realizando el siguiente procedimiento:
	- a. Enviar correo a [soportepiip@dnp.gov.co](mailto:soportepiip@dnp.gov.co) desde el correo del jefe o secretario de planeación, o quien haga sus veces
	- b. Remitir adjunto copia de la cédula del solicitante
	- c. Remitir la siguiente información en la solicitud

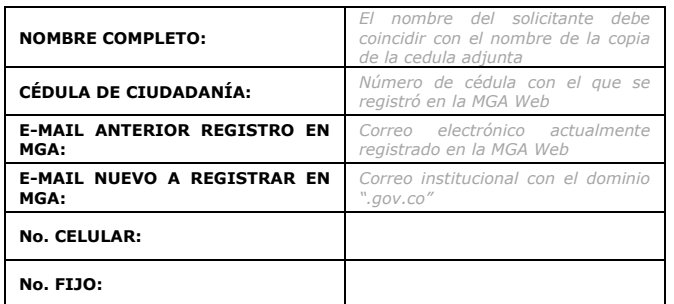

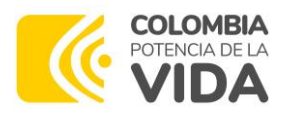

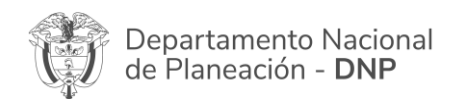

**5.** El jefe o secretario de planeación, o quien haga sus veces, debe adjuntar los siguientes documentos directamente en la MGA Web:

**I.** Copia del acta de posesión **II.** Copia de la cédula de ciudadanía **III.** Acuerdo de confidencialidad firmado. Este formato se encuentra en el siguiente enlace:<https://mgaayuda.dnp.gov.co/>

- **6.** No se requiere remitir solicitud de administrador, ni documentos al correo de la mesa de ayuda, esta solicitud se realiza directamente en la MGA Web.
- **7.** La solicitud será recibida y analizada por la mesa de ayuda directamente en la MGA Web. Una vez sea aprobada o rechazada la solicitud, se remitirá notificación con las respectivas observaciones al correo electrónico registrado por el administrador.
- **8.** En caso de que la solicitud sea rechazada, se debe ajustar la información de acuerdo con la observación enviada y realizar el mismo proceso descrito en la infografía.
- **9.** Una vez activado el administrador, este podrá ingresar a la MGA Web, SUIFP Territorio, SUIFP Regalías y SPI con las mismas credenciales (cédula y contraseña) indicadas al momento de registrarse como formulador ciudadano.

[soportepiip@dnp.gov.co](mailto:soportepiip@dnp.gov.co)

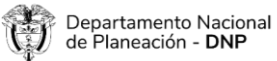